## STAT:5400 Computing in Statistics

1

3

### Proc tabulate

Lecture 22 Oct. 24, 2018

Kate Cowles 374 SH, 335-0727 kate-cowles@uiowa.edu

### Proc tabulate

- displays descriptive statistics in tabular format
- can create variety of tables ranging from simple to complex and highly customized
- computes many of same statistics reported from proc means and proc freq
- flexibility in classifying values of variables and establishing a hierarchical relationship between variables
- mechanism for labeling and formatting variables and procedure- generated statistics

## Example 1

from

<code>http://ftp.sas.com/techsup/download/sample/base/tabulate/tabformat\_classvar.</code>

PROC TABULATE Sample --------------------

- USAGE: User would like to format the CLASS variables and ANALYSIS variables.
- METHOD: Use a FORMAT statement to format the CLASS variables. Use the format modifier on the TABLE statement to format the analysis variables.

DATE CREATED: 2-19-97

```
SAMPLE CODE:
```

```
data sales;
   input name $ region $ product $ sales;
   cards;
   SMITH A CANDY 22000.<br>SMITH A CHIPS 10000.
   SMITH A CHIPS 10000.
   JONES A CANDY 25000.
   JONES A CHIPS 5000.
   JOHNSON B CANDY 12000.<br>JOHNSON B CHIPS 15000.
   JOHNSON B CHIPS 15000.<br>ADAMS B CANDY 10000.
   ADAMS B CANDY 10000.
   ADAMS B CHIPS 8000.
   ;
proc format; /* Create user-defined format */
   value $fmtx 'A'='CARY'
               'B'='RALEIGH';
   proc tabulate data=sales;
       /*-----------------------------------------------------*/
       /* Use FORMAT stmt. to assign format to CLASS variable */
       /* Use *F= to assign a format to an ANALYSIS variable */
                            /*-----------------------------------------------------*/
   format region $fmtx.;
   class name region;
   var sales;
   table region*name, sales*(sum n)*f=comma8.;
```

```
run
```
;

4

SAMPLE OUTPUT:

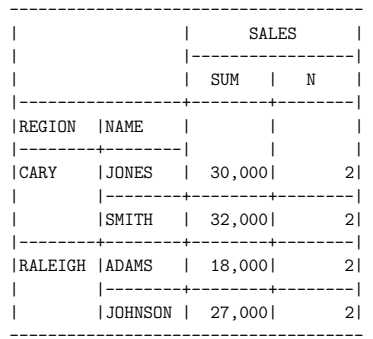

5

7

## Example 2

PROC TABULATE Sample

USAGE: User has data derived from a multiple choice questionarie. They would like to get frequency counts of the response for each question.

6

8

METHOD: Manipulate the data so that TABULATE receives one CLASS variable for reponses instead of four. Also, create a new answer variable. Place both variables on the CLASS statement.

DATE CREATED: 2-19-97

#### SAMPLE CODE:

```
data old;
input q1 $ q2 $ q3 $ q4 $;
cards;
A B C D
E F A E
C B B A
B A D E
E F A B
A A A C
F E A E
;
data new;
   set old;
   q='Question 1'; ans=q1; output;
   q='Question 2'; ans=q2; output;
   q='Question 3'; ans=q3; output;
  q = 'Question 4'; ans=q4; output;drop q1-q4;
run;
proc tabulate data=new format=1.0;
class q ans;
table q= '', ans='CHOICES'*n=' ' / misstext='0';
run;
```
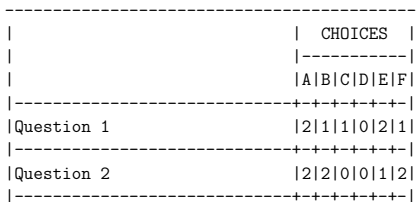

|Question 3 |4|1|1|1|0|0| |-----------------------------+-+-+-+-+-+-| |Question 4 |1|1|1|1|3|0| -------------------------------------------

SAMPLE OUTPUT:

# Example 3

options ls=72;

10

### Summary of Project Hours 1

### week 11SEP89

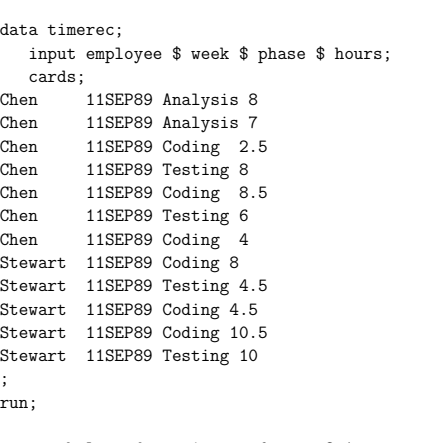

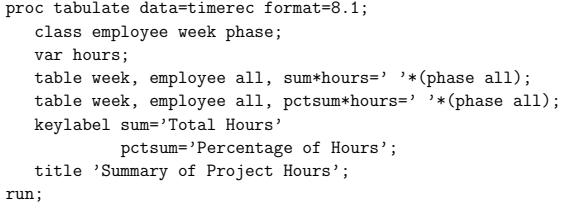

11

9

### week 11SEP89

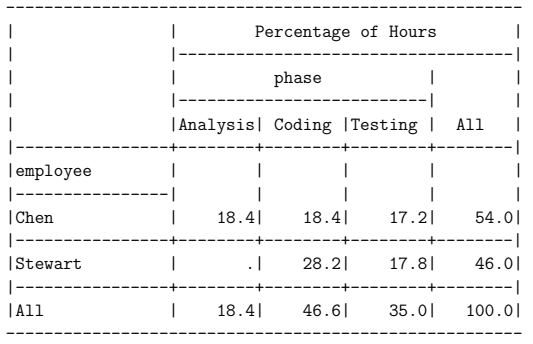

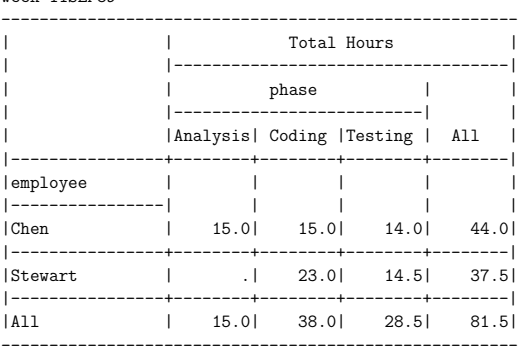